DE 開発 藤井 11/8/13

 SalomeMeca の使い方 -- 7.0 塑性変形の基本(2) (SalomeMeca 2010.2)

#### 目次

- 1. はじめに
- 2. モデルの読み込み
- 3. Entity の作成
- 4. メッシュの作成
- 5. Aster Code の作成
- 6. Aster Code の編集
- 6-1. 材料定数の設定
- 6-2. 材料の設定
- 6-3. 境界条件の設定
- 6-3-1. 通常の境界条件
- 6-3-2. 非線形解析の境界条件
- 6-3-3. 非線形解析の為の設定
- 6-4. 非線形解析方法を定義
- 6-5. Post 処理の修正
- 7. 解析の実行
- 8. 結果の確認
- 9. 弾性解析との比較
- 10. 1 次メッシュでの確認
- 11. 大変形について
- 12. 円柱の圧縮
- 12-1. モデルの読み込み
- 12-2. Entity の作成
- 12-3. Code\_Aster の作成
- 12-4. 計算開始
- 12-5. 結果の確認
- 13. ソースコード

#### 1. はじめに

この塑性解析は、「7.0 塑性-基本」を salomeMeca2010.2 で作成し直した。モデルはメートル単位で作成 されたものをそのまま使い、データ単位も mmKg→MKS に変えて計算している。

材料の特性(応力と歪の関係)が弾性域では比例(線形)している為、構造解析の解は、容易に求める事が できるが、塑性域に入ると、応力と歪の関係が線形ではなく、非線形となる為、解を求める事が難しくなっ てくる。求め方は、負荷を一度に掛けずに少しづつ掛けてその都度解を求め、最終的に解を求める方法で解 く。従って、余りに大きな負荷を掛け過ぎると、途中の解が収束せず求められなくなる。この場合は、さら に時間を掛けて少しづつ負荷を掛けていく方法となる。

この方法は、CAELinux のドキュメント tutorials/PCarricoTutorials/Plasticity/plasticity.html の内容 に基づいて作成している。

2. モデルの読み込み

解析を簡単にする為、モデルは単純な四角柱の片持ち梁として解析する。「bar-100x20x10.stp」を読み込 む。(熱応力で解析したモデルと同じ。)読み込んだ後は、モデルのサイズを「Measures」>「dimension s」>「boundingBox」で確認しておく。(モデルはメートル単位で作成されている。) 解析は、~/CAE/plastic/のフォルダを作りこの中で解析する。

3. Entity の作成

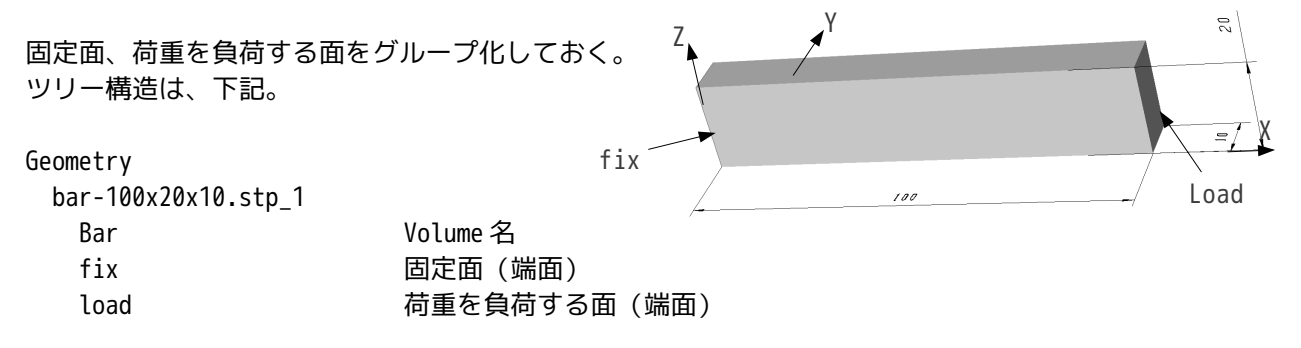

4. メッシュの作成

今回は、三角形で 1 次メッシュを作成した。Max size=0.005 で作成した。(2 次メッシュにはしない。) ツリー構造は、下記。

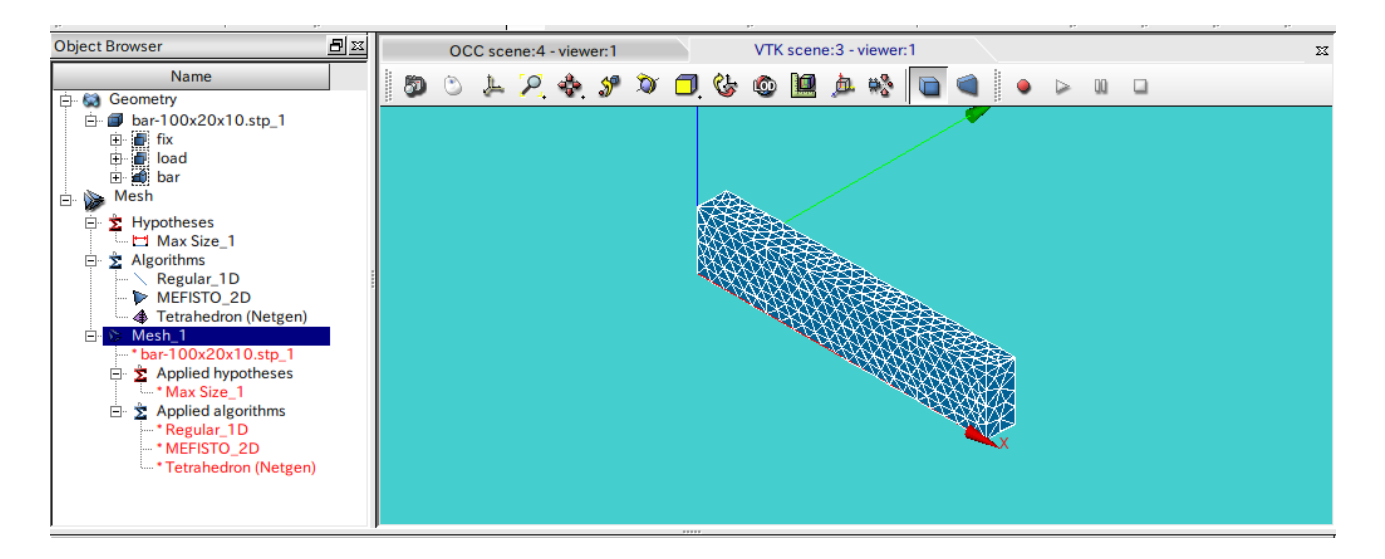

5. Aster Code の作成

ウィザードを使って、通常通りに Aster Code を作成する。 後で編集するので、材料定数、圧力を負荷する面は適当にセットしておく。

6.Aster Code の編集

弾塑性の構造解析ができるように Aster Code を編集する。

6-1. 材料定数の設定

弾塑性解析の為、材料定数は応力-歪(真応力)曲線を入力する。入力に当たって、まず、曲線を定義する。 この為、「DEFI\_MATERIAU」の前に、「DEFI\_FONCTION」を定義し、曲線のデータを入力する。データの単 位はモデルがメートルなので、MKS 単位系で入力する。 このツリーは、下記。

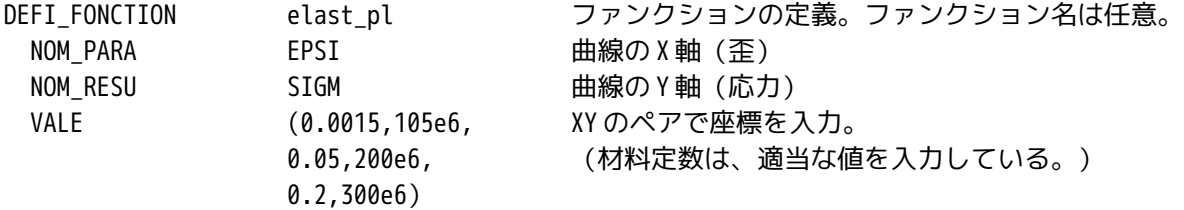

最初の座標が (0.0015,105e6) なので、EPSI (歪) が 0.0015 までは、弾性であり、0.0015 以上は塑性とな る。(降伏点が 105Mpa となる。) この後、材料を定義する。ツリーの構造は、下記。

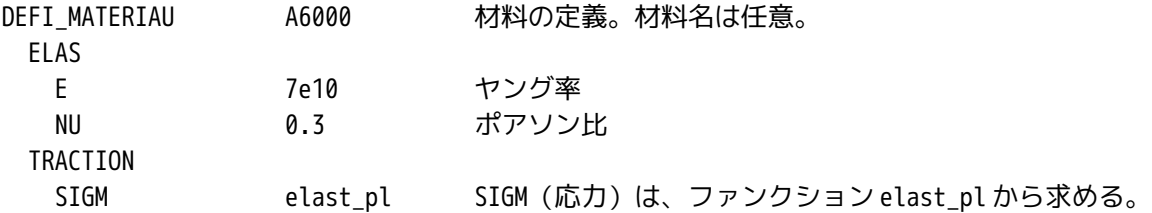

6-2. 材料の設定

定義した材料をモデルにセットする。ツリーの構造は、下記。

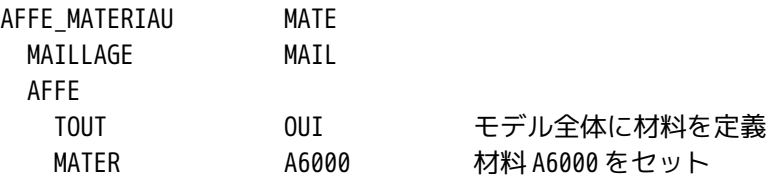

#### 6-3. 境界条件の設定

弾塑性解析(非線形)を実施する為の境界条件を設定する。

境界条件は、モデルの片側端面(fix)を固定し、反対側の端面(load)を 5mm 分 Z 方向に変位させる。片 持ち梁は、100x20x10mm の大きさで、端面を 5mm 変位させると通常の軟鋼やアルミでは塑性変形する。 非線形解析の為、解は 1 回の計算で求められない。(線形であれば負荷と変位は比例しているので 1 回の計 算で解を求められる。)

この為、5mm という大きな変位を 1 度に負荷させずに、何回かに分けて少しずつ変位させて解を求め、最終 的に 5mm 変位させた時の解を求めると言うやり方になる。従って、非線形解析は、線形解析に比べて、数 十?数百倍の解析時間が掛かってしまう。

境界条件を設定する方法は、通常の境界条件と非線形解析する為の境界条件(少しづつ負荷させる条件:今 回の場合 5mm 変位)に分けて設定する。

#### 6-3-1. 通常の境界条件

この境界条件は、端面(fix)固定の条件のみになる。このツリー構造は、下記。 ウィザードが作った圧力の条件は、ここで削除しておく。

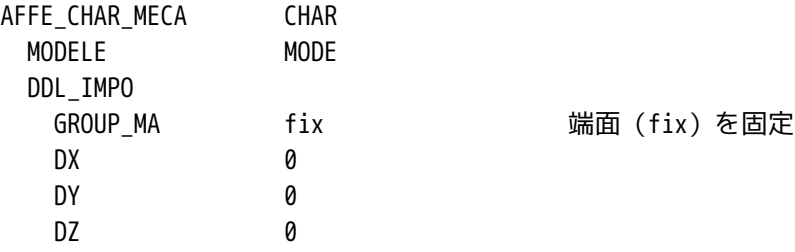

#### 6-3-2. 非線形解析の境界条件

変位が 5mm という大きな値の為、5mm を数回に分けて変位させる。この為の境界条件を下記のように別で設 定する。

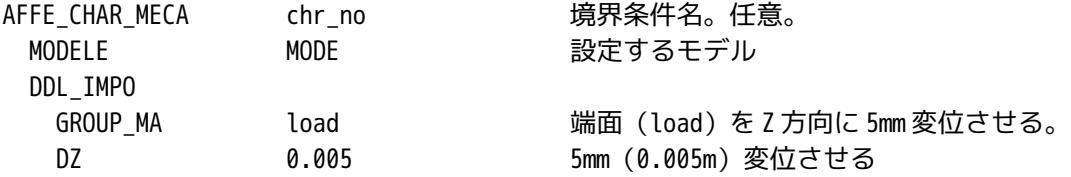

# 6-3-3. 非線形解析の為の設定

ここまでの設定は、線形解析と同じであるが、ここから非線形解析の為の条件設定を行う。 5-3-2 項で設定した条件を数回に分けて少しずつ変位させていくが、この変位のさせ方を定義するファンク ションを定義する。最終的に 5mm 変位させるが 5mm 変位させるまでに線形で連続した直線に当てはめ変位さ せるものとする。このファンクションが下記の様になる。

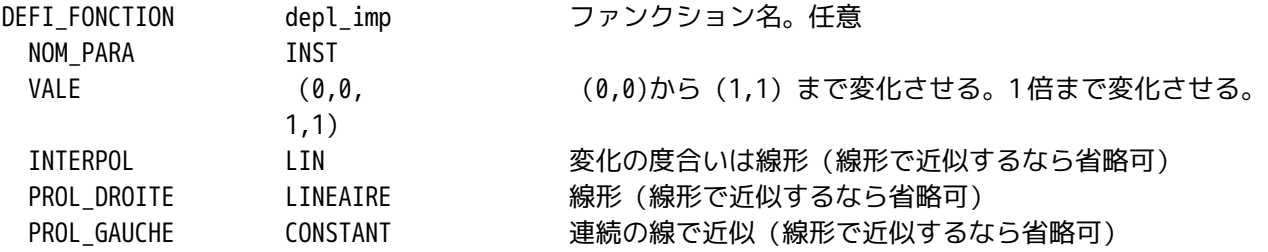

5mm の変位を何回に分けて解析するのかを下記のように定義する。

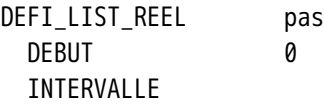

JUSQU A 1 1 0.1毎に 0.1 から 1 倍まで 10 回に分ける。 PAS 0.1

#### 6-4. 非線形解析方法を定義

ウィザードは、線形解析なので、MECA\_STATIQUE コマンドが作成されている。この後に、静的非線形解析 (STAT\_NON\_LINE)コマンドを以下のように追加する。

尚、SalomaMeca 2008.1 では、「NEWTON」のオペランドを記述していたが SalomeMeca 2010.2 では、入力を 省くことができる。

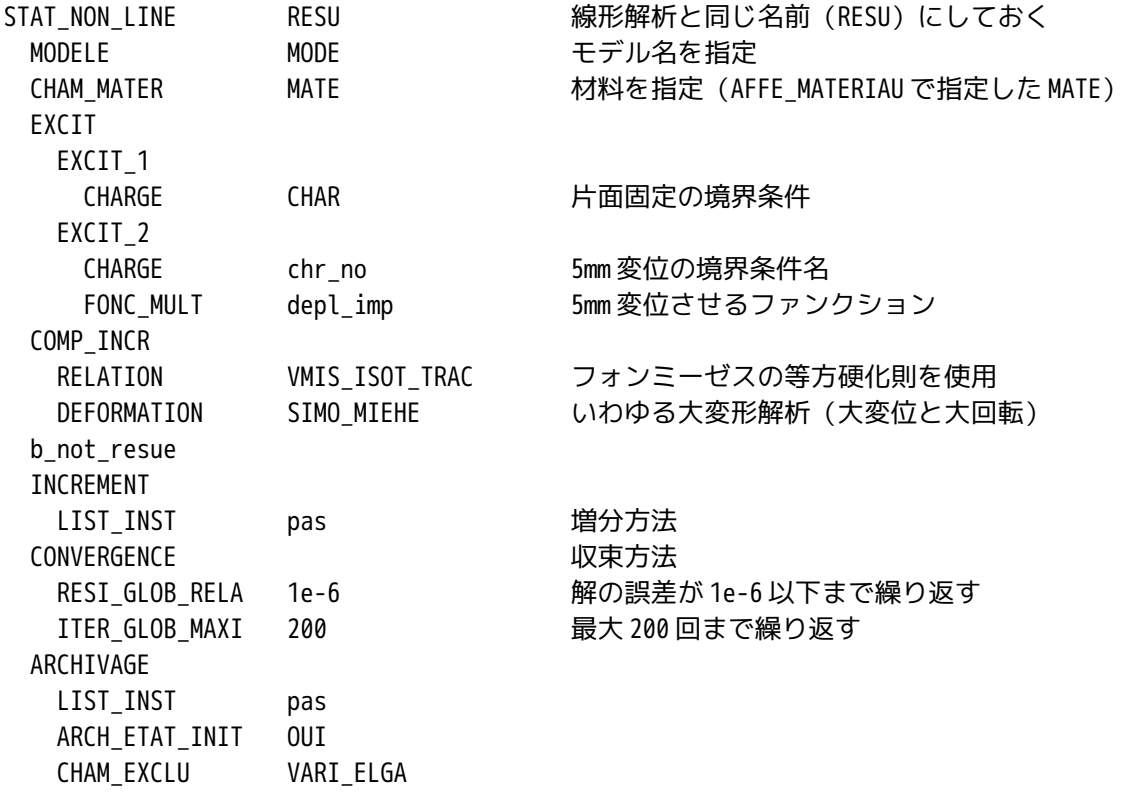

作成した後、線形解析 (MECA\_STATIQUE) は、削除しておく。 削除すると、今までリンクされていた Post 処理側にエラーが発生するので、Post 処理側を修正する。

# 6-5. Post 処理の修正

CALC\_ELEM、CALC\_NO、IMPR\_RESU を以下のように修正。 基本的には、要素と節点の計算 (CALC\_ELEM と CALC\_NO) はそのまま、出力 (IMPR\_RESU) は殆ど書き換え。

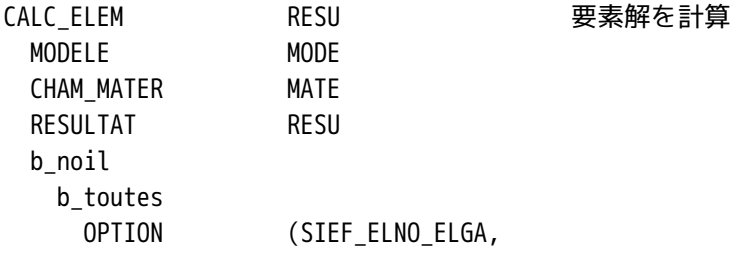

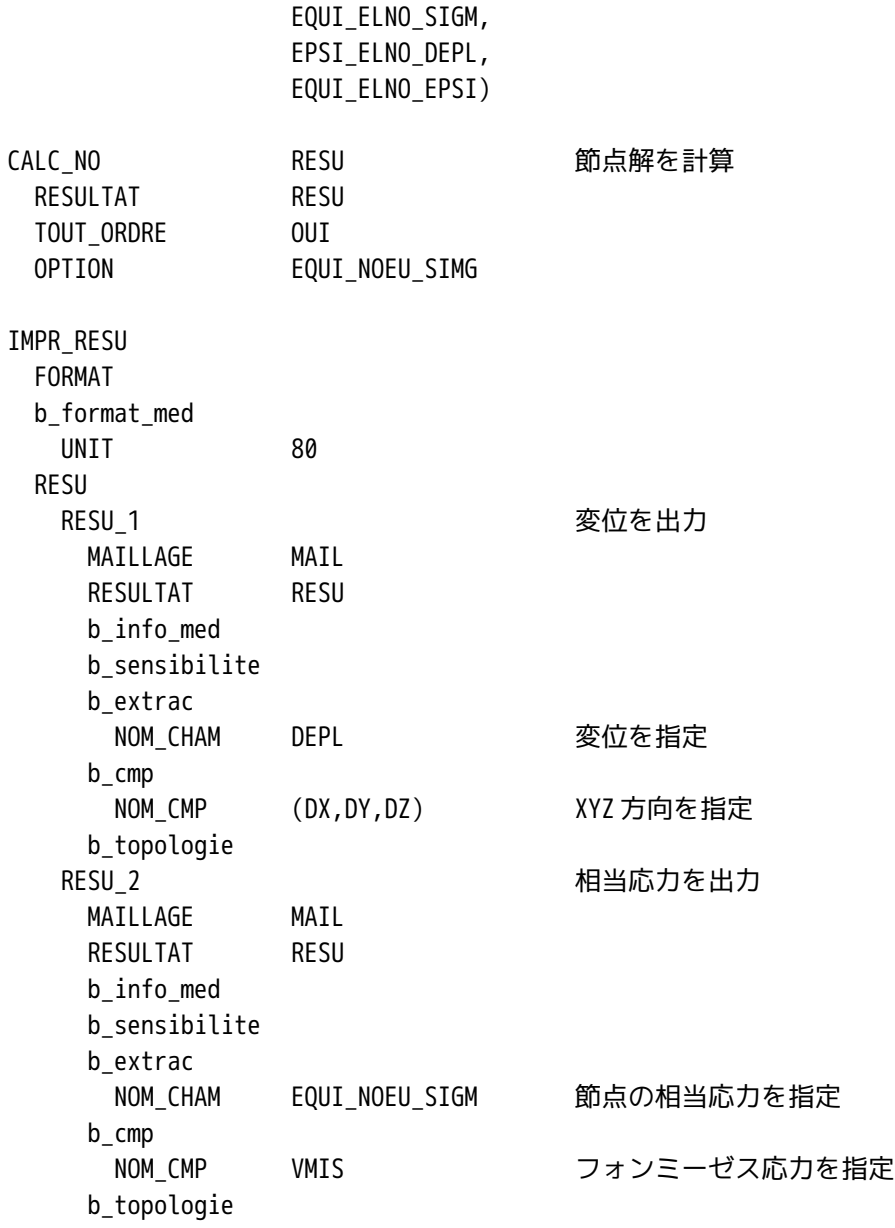

## 7. 解析の実行

線形解析と同様に計算開始させる。 計算時間は、CPU 時間で 57 秒で終了。(メッシュを 2 次メッシュに変更すると、5 分以上掛かっているので、 非線形は、1 次メッシュ計算させる。)

### 8. 結果の確認

出力項目として、変位と節点の相当応力を指定した。この為、出力形式としては、それぞれの項目に対して、 10 分割して非線形問題を解いたので、それぞれ 10 ステップ分の解が出力されている。 5mm 変位させた時の解は、それぞれの最後の項目が解になる。

・変位の確認結果

最大変位は、先端で 5.05mm 変位している。

端面コーナ部の変位は、

Scalar 5.0230mm

Vector 0.4727 0.0579 5.0000

であり、条件設定した Z 軸方向 5mm(0.005m)に設定されている。下記参照。

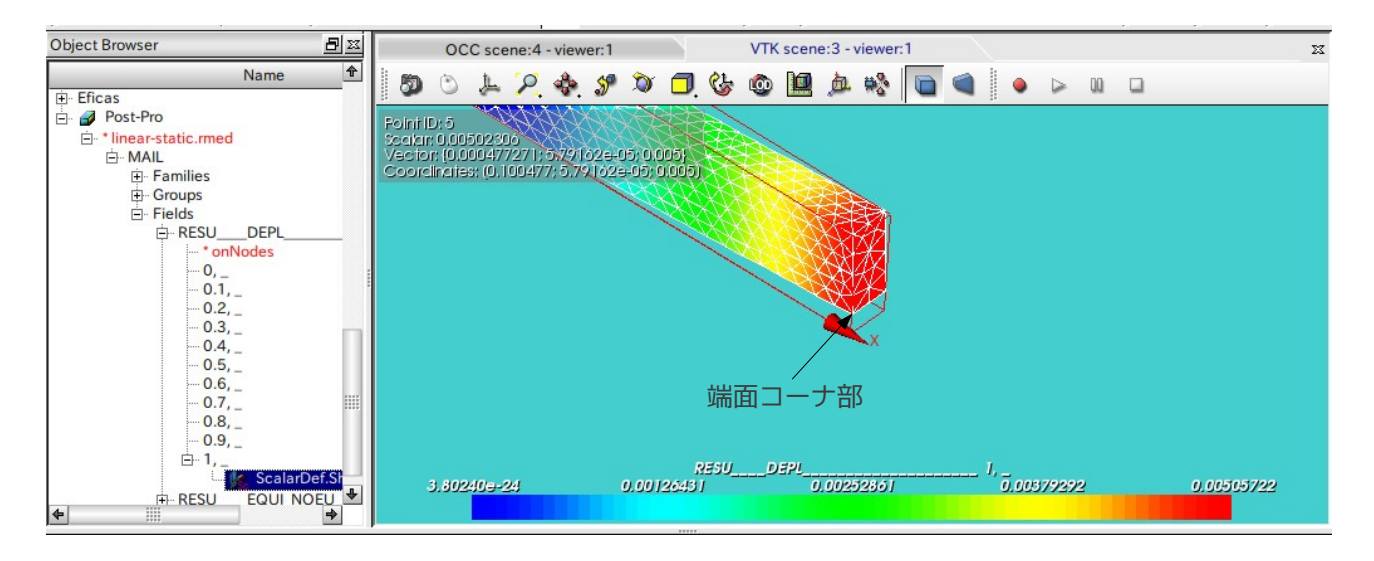

・相当応力の確認結果

最大応力は、155MPa でとまっている。

塑性変形し始める応力は、105MPa なので、グラフの最大目盛りを 105 にセットして、再描画させると、塑性 変形領域が、固定面から先端に向かって狭くなっている様子がわかる。下図参照。

結果のファイルサイズは、線形解析に比べて当然大きくなっている。10 ステップに分けた為、約 10 倍の大 きさになるので、注意。

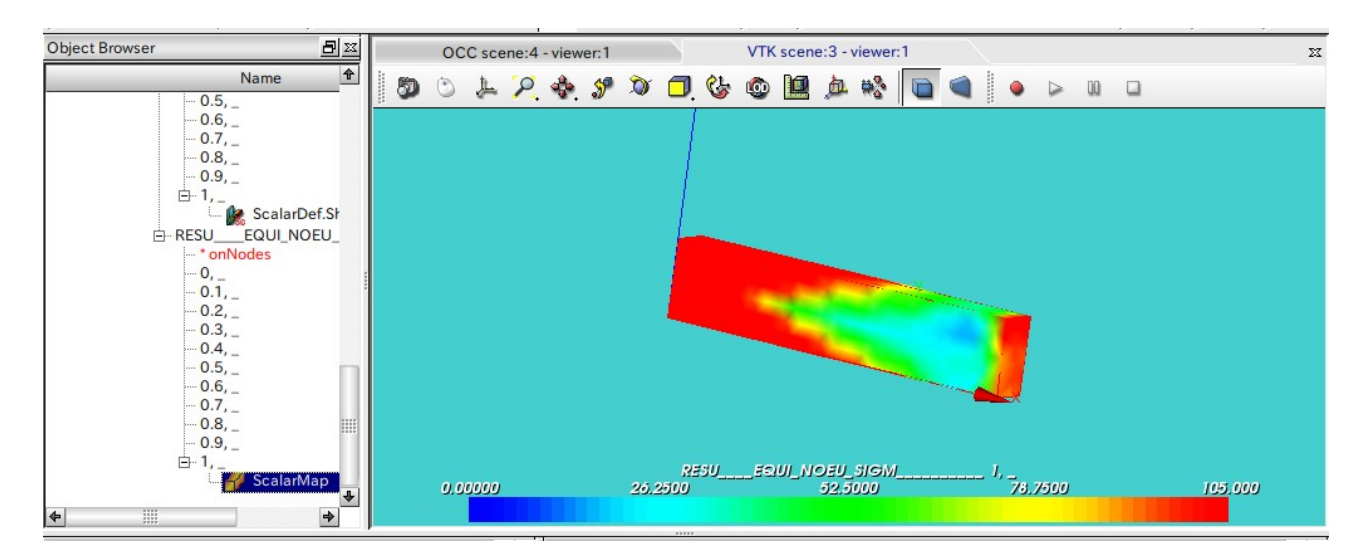

#### 9. 弾性解析との比較

Salome 画面を Aster 画面に変えて、ウィザードを使って、新たな Aster Code を作成し、名前を変えて保存

しておく。(bar-line.comm に設定した。)

Aster Code を編集して、材料定数(ヤング率、ポアソン比)、境界条件を同じ条件に設定。 設定後計算させると、CPU 時間 10 秒で終了。非線形に比べて、1/10 以下の時間で終了している。 弾塑性解析結果と弾性解析結果の 2 種類が Object Browser ツリー追加され、2 種類の結果が見れる様になる。 この計算結果を比較すると、弾性解析結果は、最大相当応力:1719MPa であり、非線形の弾塑性解析と比べ るとずいぶん大きな値になっている。下図参照。

塑性変形は、応力-歪線図からも判るように、小さな荷重(応力)で歪が大きくなる。この為、弾塑性解析 した場合の相当応力は小さくなる。

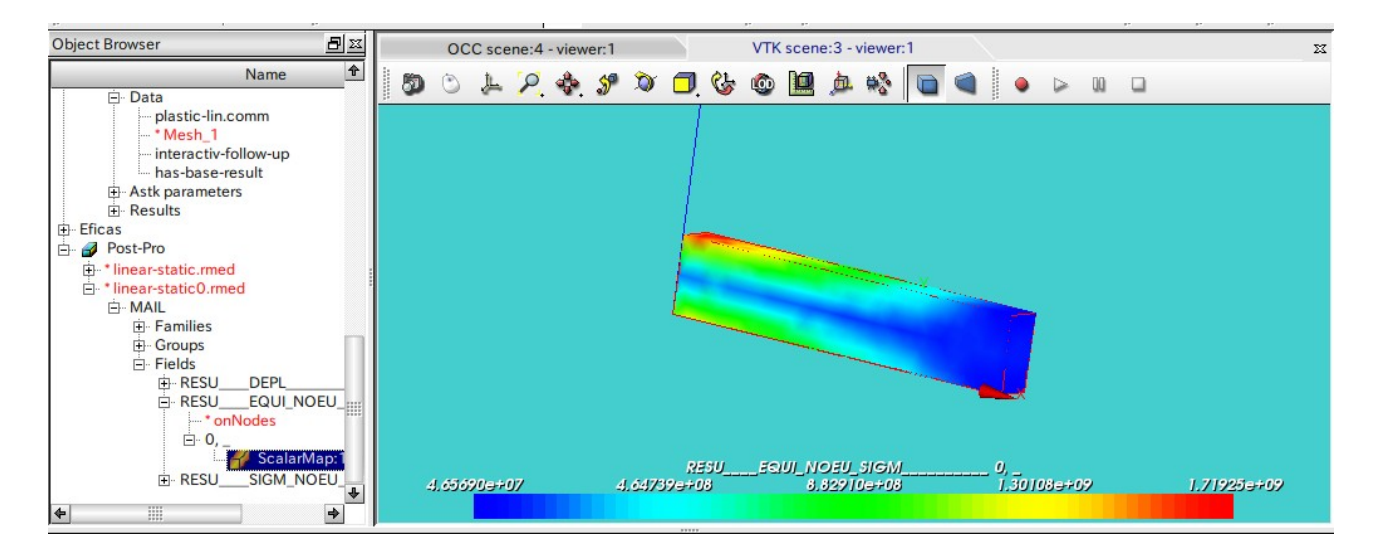

11. 大変形について

従っ

を使

非線形解析(弾塑性解析)を実施する時は、通常大きく変位させて解析することが多い。変位(回転含む) が大きいと、微小変位では、誤差が少なかった({Δy・Δx}=0、sinθ=θ とする事ができる状態)ものが変 位が大きいと無視できなくなってしまう。この為、これらをどのように扱うかを指定するのが、STAT\_NON\_L IN コマンド内の COMP\_INCR コマンドとなる。(6-4 項参照)

COMP\_INCR コマンドには、以下のオペランドが準備されているので、必要に応じて使い分ける。

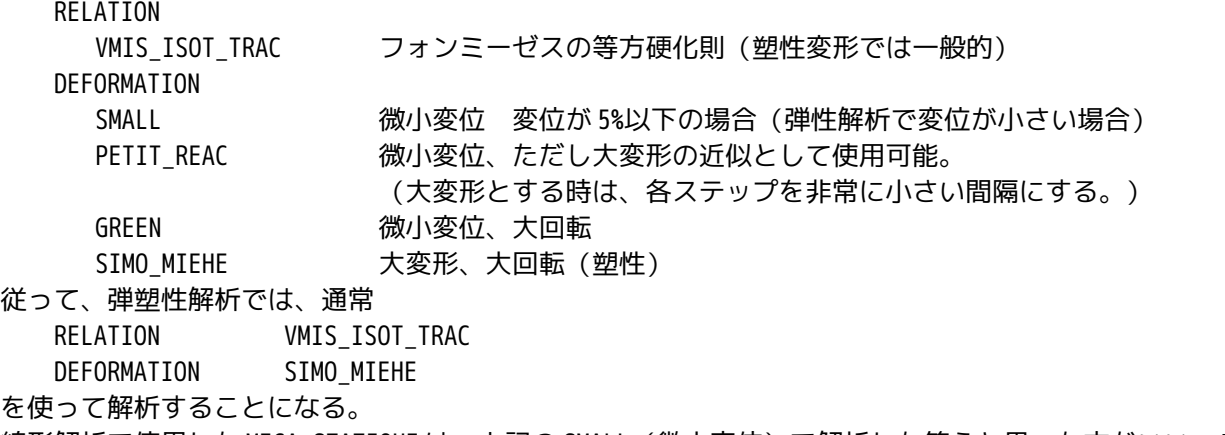

線形解析で使用した MECA\_STATIQUE は、上記の SMALL(微小変位)で解析した答えと思った方がいい。この 為、MECA\_STATIQUE で解析したひずみが 5%を越えるような変形の場合、答えは疑わしいので、非線形解析で 大変形を使って答えをだす。

### 12. 円柱の圧縮

塑性加工としてかしめ加工があるが、このかしめを想定したモデルで塑性解析を実施してみる。 モデルは、円盤の上に、円柱が立っているモデルで円柱を圧縮して、円柱の形状がどのように変化するかを 確認する。(通常円柱を圧縮するとたいこ形状になる。円柱の端面に荷重を掛けるので、端面は、摩擦によ り殆ど伸びない。円柱の中央付近は、圧縮により膨らんでたいこ形状になる。)

# 12-1. モデルの読み込み

「Pole.stp」を読み込む。このモデルは、円盤の上に円柱のポールが立っているモデル。モデルサイズを確 認するとメートル単位で作成されている。

解析は、~/CAE/plastic-pole/のフォルダを作りこの中で解析する。

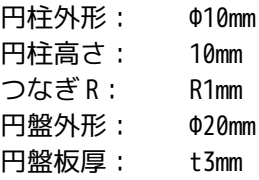

12-2. Entity の作成

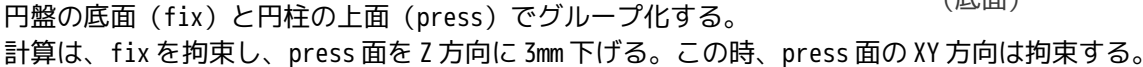

Geometry

pole.stp\_1 fix press

12-3. メッシュの作成

自動メッシュで max size = 0.002 でメッシュを作成。(1 次メッシュ)

Mesh

Hypotheses Algorithms Mesh\_1 \*pole.stp\_1 Applied hypotheses Max Size\_1 0.002 Applied algorithms Regular\_1D MEFISTO\_2D Tetrahedron(Netgen)

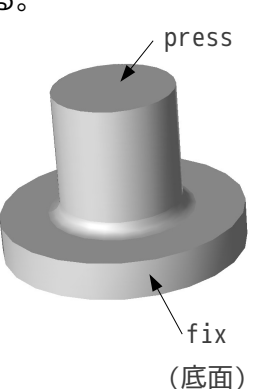

## SalomeMeca の使い方 -- 7.0 塑性変形の基本 (2)

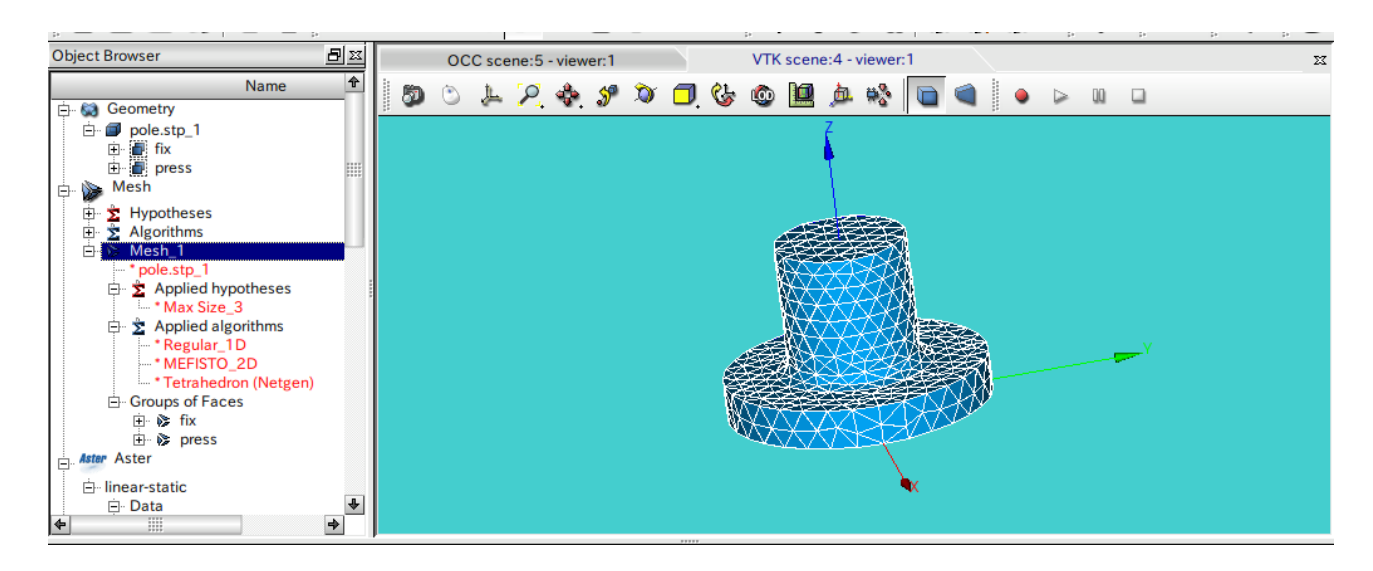

12-3. Code\_Aster の作成

材料定数、境界条件など、同じ方法で作成する。 拘束条件は、

fix 面: XYZ 方向を拘束 press 面: XY 方向を拘束、Z 方向は-3mm 変位させる

となる。

12-4. 計算開始

計算は、途中までうまく行っていたが、途中でエラーで停止。今回の場合、ひずみが大きすぎるので、6-1 項で入力したひずみよりも大きくなってしまったことが原因。 この為、値は、下記を入力。

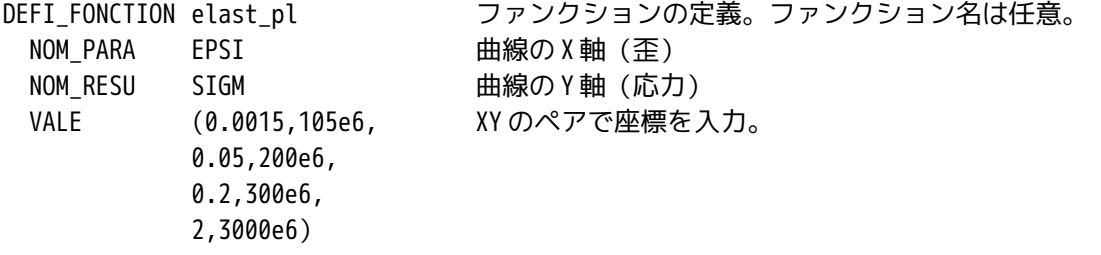

上記の、(2,3000)を追加して入力した。どうも、定義した応力-ひずみ線図の値から計算結果がはみ出た 場合は、計算できないようだ。 再計算するもエラー発生。収束せず発散してしまう。この為、DEFI LIST REEL を以下の様に変更。

つまり、圧縮し始めを細かく分割して、計算させる。

DEFI LIST REEL pas DEBUT 0.0 初期値 INTERVALLE INTERVALLE\_1

## SalomeMeca の使い方 -- 7.0 塑性変形の基本 (2)

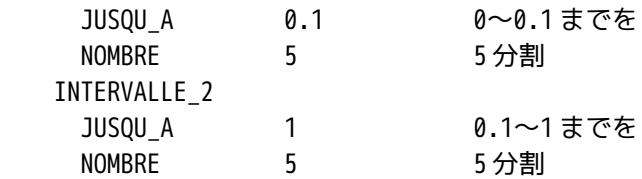

計算は、のべで約 3 分、CPU 時間で 106 秒で終了。

#### 12-5. 結果の確認

円柱がたいこ状に膨らんでいる事が確認できる。下図のコンタ図は、1.0 倍で作図してある。 また、計算結果も、0.1(0.3mm)までを 5 分割、0.1〜1(3mm)までを 5 分割した結果が残っている。

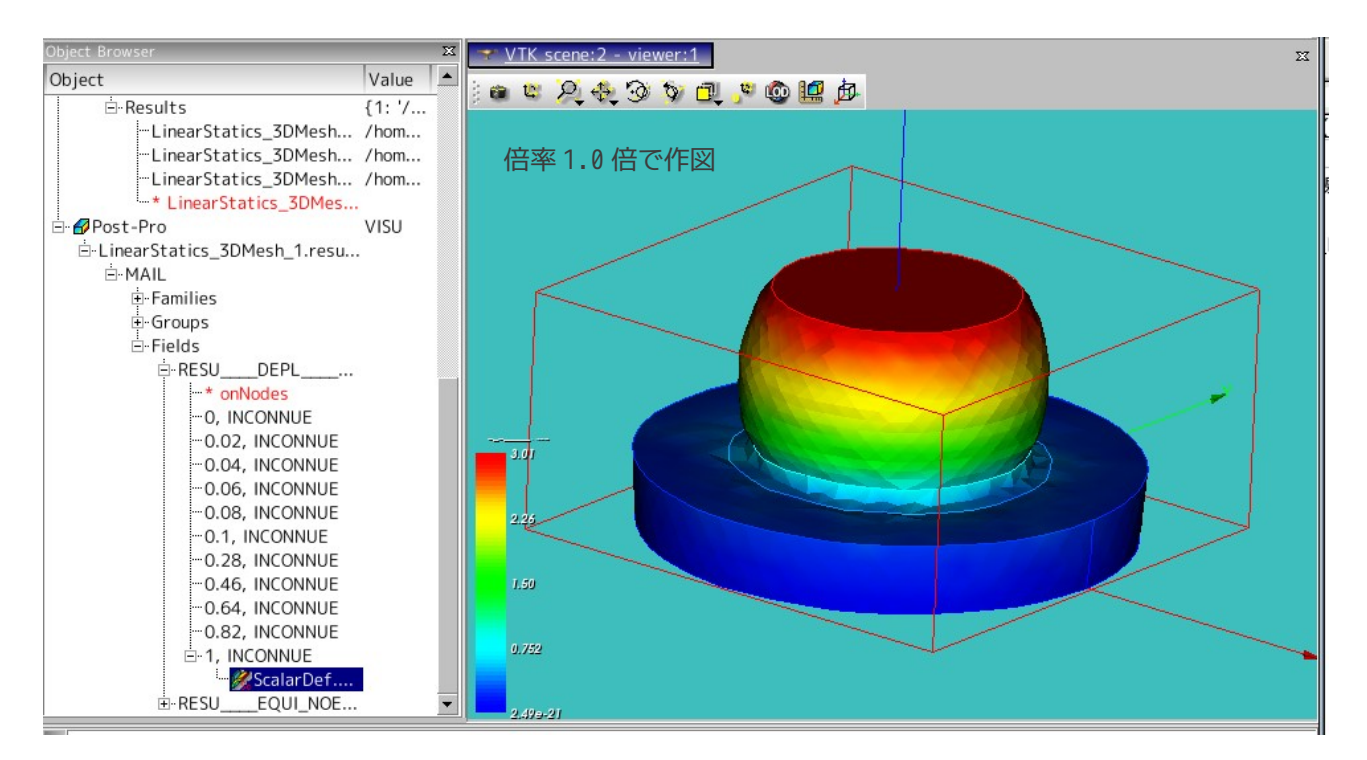

13. ソースコード

------------------------ bar.comm の内容 ---------------------DEBUT(); elast\_pl=DEFI\_FONCTION(NOM\_PARA='EPSI',NOM\_RESU='SIGM',VALE=(0.0015, 105e6, 0.05, 200e6, 0.2, 300e6,  $),$ ; A6000=DEFI\_MATERIAU(ELAS=\_F(E=70000000000.0,  $NU=0.3,$ ),

TRACTION=\_F(SIGM=elast\_pl,),);

MAIL=LIRE MAILLAGE(FORMAT='MED',); MAIL=MODI\_MAILLAGE(reuse =MAIL, MAILLAGE=MAIL, ORIE PEAU 3D=  $F(GROUP MA='load',)),$ MODE=AFFE\_MODELE(MAILLAGE=MAIL, AFFE=\_F(TOUT='OUI', PHENOMENE='MECANIQUE', MODELISATION='3D',),); MATE=AFFE\_MATERIAU(MAILLAGE=MAIL, AFFE=\_F(TOUT='OUI', MATER=A6000,),); CHAR=AFFE\_CHAR\_MECA(MODELE=MODE, DDL\_IMPO=\_F(GROUP\_MA='fix',  $DX=0.0$ , DY=0.0,  $DZ=0.0,$ ),); chr\_no=AFFE\_CHAR\_MECA(MODELE=MODE, DDL\_IMPO=\_F(GROUP\_MA='load', DZ=0.005,),); depl\_imp=DEFI\_FONCTION(NOM\_PARA='INST',VALE=(0,0, 1,1, ),INTERPOL='LIN',PROL\_DROITE='LINEAIRE',PROL\_GAUCHE='EXCLU',); pas=DEFI\_LIST\_REEL(DEBUT=0, INTERVALLE=\_F(JUSQU\_A=1, PAS=0.1,),); RESU=STAT\_NON\_LINE(MODELE=MODE, CHAM\_MATER=MATE, EXCIT=(\_F(CHARGE=CHAR,), \_F(CHARGE=chr\_no, FONC\_MULT=depl\_imp,),), COMP\_INCR=\_F(RELATION='VMIS\_ISOT\_TRAC', DEFORMATION='SIMO\_MIEHE',), INCREMENT=\_F(LIST\_INST=pas,), CONVERGENCE=\_F(RESI\_GLOB\_RELA=1e-6, ITER\_GLOB\_MAXI=200,), ARCHIVAGE=\_F(LIST\_INST=pas, ARCH\_ETAT\_INIT='OUI', CHAM\_EXCLU='VARI\_ELGA',),); RESU=CALC\_ELEM(reuse =RESU, MODELE=MODE,

CHAM\_MATER=MATE,

```
 RESULTAT=RESU,
                OPTION=('SIEF_ELNO_ELGA','EQUI_ELNO_SIGM','EPSI_ELNO_DEPL','EQUI_ELNO_EPSI',),);
RESU=CALC_NO(reuse =RESU,
              RESULTAT=RESU,
              TOUT_ORDRE='OUI',
              OPTION='EQUI_NOEU_SIGM',);
IMPR_RESU(FORMAT='MED',
           UNITE=80,
           RESU=(_F(MAILLAGE=MAIL,
                    RESULTAT=RESU,
                    NOM_CHAM='DEPL',
                    NOM_CMP=('DX','DY','DZ',),),
                 _F(MAILLAGE=MAIL,
                    RESULTAT=RESU,
                    NOM_CHAM='EQUI_NOEU_SIGM',
                   NOM CMP='VMIS',),),);
FIN();
--------------------------------------------------------------
--------------------------- pole.comm の内容 --------------
DEBUT();
elast pl=DEFI_FONCTION(NOM_PARA='EPSI',NOM_RESU='SIGM',VALE=(0.0015, 105e6,
                               0.05, 200e6,
                              0.2, 300e6,
                              2, 3000e6,
                              ),;
A6000=DEFI_MATERIAU(ELAS=_F(E=7e10,
                             NU=0.3,),
                     TRACTION=_F(SIGM=elast_pl,),);
MAIL=LIRE MAILLAGE(FORMAT='MED',);
MAIL=MODI_MAILLAGE(reuse =MAIL,
                    MAILLAGE=MAIL,
                    ORIE_PEAU_3D=_F(GROUP_MA='press',),);
MODE=AFFE_MODELE(MAILLAGE=MAIL,
                  AFFE=_F(TOUT='OUI',
                          PHENOMENE='MECANIQUE',
                          MODELISATION='3D',),);
MATE=AFFE_MATERIAU(MAILLAGE=MAIL,
                    AFFE=_F(TOUT='OUI',
                            MATER=A6000,),);
```

```
CHAR=AFFE_CHAR_MECA(MODELE=MODE,
                      DDL_IMPO=(_F(GROUP_MA='fix',
                                  DX=0.0,DY=0.0,
                                  DZ=0.0,),
                                _F(GROUP_MA='press',
                                   DX=0.0,
                                  DY=0.0,),),;
chr_no=AFFE_CHAR_MECA(MODELE=MODE,
                       DDL IMPO= F(GROUP MA='press',
                                    DZ=-0.003,),);
depl imp=DEFI_FONCTION(NOM_PARA='INST',VALE=(0,0,
                               1,1,
                              ),INTERPOL='LIN',PROL_DROITE='LINEAIRE',PROL_GAUCHE='CONSTANT',);
pas=DEFI_LIST_REEL(DEBUT=0,
                    INTERVALLE=(_F(JUSQU_A=0.1,
                                    NOMBRE=5,),
                                -F( JUSQU-A=1,
                                    NOMBRE=10,),),);
RESU=STAT_NON_LINE(MODELE=MODE,
                    CHAM_MATER=MATE,
                   EXCIT=(F(CHARGE=CHAR,),
                            _F(CHARGE=chr_no,
                               FONC_MULT=depl_imp,),),
                    COMP_INCR=_F(RELATION='VMIS_ISOT_TRAC',
                                  DEFORMATION='SIMO_MIEHE',
                                  ITER_INTE_MAXI=30,),
                    INCREMENT=_F(LIST_INST=pas,),
                    CONVERGENCE=_F(RESI_GLOB_RELA=1e-6,
                                    ITER_GLOB_MAXI=200,),
                    ARCHIVAGE=_F(LIST_INST=pas,
                                  ARCH_ETAT_INIT='OUI',
                                  CHAM_EXCLU='VARI_ELGA',),);
RESU=CALC_ELEM(reuse =RESU,
                MODELE=MODE,
                CHAM_MATER=MATE,
                RESULTAT=RESU,
                OPTION=('SIEF_ELNO_ELGA','EQUI_ELNO_SIGM','EPSI_ELNO_DEPL','EQUI_ELNO_EPSI',),);
RESU=CALC_NO(reuse =RESU,
              RESULTAT=RESU,
              OPTION=('SIGM_NOEU_DEPL','EQUI_NOEU_SIGM',),);
IMPR_RESU(FORMAT='MED',
           UNITE=80,
```
# SalomeMeca の使い方 -- 7.0 塑性変形の基本 (2)

 RESU=(\_F(MAILLAGE=MAIL, RESULTAT=RESU, NOM\_CHAM='DEPL', NOM\_CMP=('DX','DY','DZ',),), \_F(MAILLAGE=MAIL, RESULTAT=RESU, NOM\_CHAM='EQUI\_NOEU\_SIGM', NOM\_CMP='VMIS',),),);

FIN(); ---------------------------------------------------------------------------------

# 15/15